## PROFIL HINZUFÜGEN

## IN DER FACELIFT CLOUD

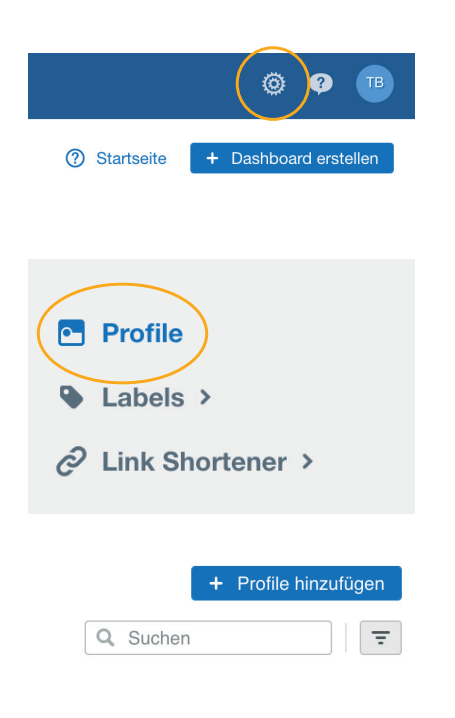

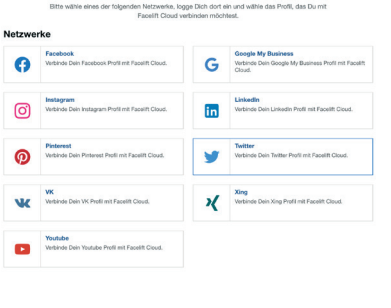

- 1) Um Ihre Social Media Accounts mit der Facelift Cloud zu verknüpfen, gehen Sie auf die Einstellungen (kleines Rädchen oben rechts neben Ihrem Profilnamen).
- 2) Wählen Sie links in der Spalte die Option "Profile". Dort steht dann oben rechts + Profile hinzufügen.

3) Daraufhin können das passende Netzwerk auswählen, starten Sie am besten mit Facebook. Dann können Sie sich ganz einfach mit Ihren Zugangsdaten anmelden und später auch das Instagram Profil hinzufügen.

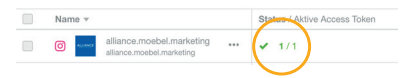

4) Ihre Profile sollten dann in der Übersicht erscheinen und im Status 1/1 gekennzeichnet sein.

**Hinweis:** Für die Einrichtung von Instagram verknüpfen Sie bitte im Vorfeld Ihre Facebook und Instagram-Konten im Facebook Manager.

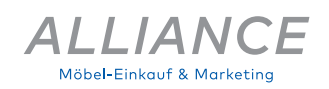